## <u>Cheat Sheet – Pressure Pipes</u>

1. Edit the feature settings for the pressure network. Under the settings tab, right-click on "Pressure Network" and then select "Edit Feature Settings".

| Property                                         | Value                                                         | Override | Child Over | Lock |   |
|--------------------------------------------------|---------------------------------------------------------------|----------|------------|------|---|
| H General                                        |                                                               |          |            |      | - |
| Degree of Curvature                              |                                                               |          |            |      |   |
| 🗄 🕒 Labeling                                     |                                                               |          |            |      |   |
| 🗄 📄 Time                                         |                                                               |          |            |      |   |
| Default Styles                                   |                                                               |          |            |      |   |
| Appurtenance Default Style                       | Valve                                                         |          |            | 8    |   |
| Fitting Default Style                            | Fitting                                                       |          |            | 8    |   |
| Pressure Pipe Default Style                      | Centerline (Water)                                            |          |            | 8    |   |
| Fitting Plan Label Style                         | Nominal Diameter Bend Angle and Material                      | ]        |            | -    |   |
| Appurtenance Plan Label Style                    | Nominal Diameter Valve Type                                   |          |            | 8    |   |
| Pressure Pipe Plan Label Style                   | Nominal Diameter and Material                                 |          |            | -    |   |
| Fitting Profile Label Style                      | Nominal Diameter Bend Angle and Material                      |          |            | 8    |   |
| Default Parts List                               | Water                                                         |          |            | -    |   |
| Appurtenance Profile Label Style                 | Nominal Diameter Valve Type                                   |          |            | æ    |   |
| Pressure Pipe Profile Label Style                | Nominal Diameter and Material                                 |          |            | 8    |   |
| Render Material                                  | _GLOBAL_                                                      |          | L.         | 8    |   |
| 🗉 🕅 Default Name Format                          |                                                               |          |            |      |   |
| Appurtenance Name Template                       | Appurtenance - (<[Next Counter(CP)]>)                         |          |            | 8    |   |
| Fitting Name Template                            | Fitting - (<[Next Counter(CP)]>)                              |          |            | 8    |   |
| Pressure Pipe Network Name Template              | Pressure Network - (<[Next Counter(CP)]>)                     |          |            | 8    |   |
| Pressure Pipe Name Template                      | Pressure Pipe - (<[Next Counter(CP)]>)                        |          |            |      |   |
| Alignment From Pressure Network Name Template    | Alignment - (<[Pressure Pipe Network Name(CP)]>) - (<[Next Co |          |            | a    |   |
| 🗆 🎢 Default Profile Label Placement              |                                                               |          |            |      |   |
| Dimension anchor option for pressure pipes       | Fixed                                                         |          |            | a    |   |
| Dimension anchor elevation value for pressure pi | 0.00'                                                         |          |            | 8    |   |
| Dimension anchor option for fittings             | Fixed                                                         |          |            | 8    |   |
| Dimension anchor elevation value for fittings    | 0.00'                                                         |          |            | 8    |   |
| Dimension anchor option for appurtenances        | Fixed                                                         |          |            | 8    |   |
| Dimension anchor elevation for appurtenances     | 0.00'                                                         |          |            | 8    |   |

2. Right-click the part list you wish to use and select the edit button.

| ormation Pressure Pipes Fittings | Appurtenances Summary |                 |   |          |          |
|----------------------------------|-----------------------|-----------------|---|----------|----------|
| Name                             | Style                 | Render Material |   | Pay Item |          |
| 🖃 🔏 Water                        |                       |                 |   |          |          |
| 🖶 🔏 ductile iron                 |                       | Ę               | Ę |          | 14<br>14 |
| 🔏 10" D.I.                       | Centerline (Water)    | 🛷 ByLayer       | ۲ | [none]   | 23       |
| 🔏 12" D.I.                       | Centerline (Water)    | 🛷 ByLayer       | ۲ | [none]   | 24       |
| 🔏 16" D.I.                       | Centerline (Water)    | 💋 ByLayer       | ۲ | [none]   | 23       |
| 🔏 6" D.I.                        | Centerline (Water)    | 💋 ByLayer       | ۲ | [none]   | 23       |
| 🔏 4" D.I.                        | Centerline (Water)    | 💋 ByLayer       | ۲ | [none]   | 23       |
| 🔏 8" D.I.                        | Centerline (Water)    | 💋 ByLayer       | ۲ | [none]   | 23       |
| 🔏 14" D.I.                       | Centerline (Water)    | 💋 ByLayer       | ۲ | [none]   | 23       |
| 🔏 18" D.I.                       | Centerline (Water)    | 🛷 ByLayer       | ۲ | [none]   | 23       |
| 🔏 20" D.I.                       | Centerline (Water)    | 🛷 ByLayer       | ۲ | [none]   | 23       |
| 🔏 24" D.I.                       | Centerline (Water)    | 🛷 ByLayer       | 0 | [none]   | 23       |
| 🔏 30" D.I.                       | Centerline (Water)    | 🛷 ByLayer       | 0 | [none]   | 53       |
| 36" D.I.                         | Centerline (Water)    | 🛷 ByLayer       | 0 | [none]   | 23       |

## 3. Create and Edit a Parts List

When using pressure pipes in Civil 3D 2017, new parts have been added. You might want to create parts lists for different materials since different parts exist for each material.

|            | 1 🖨 🕤    | • 🔿 •       | 🗘 Civil 3 | D             |           | Au            | todesk Au                                    | utoCAD Civil   | 3D 2017 Di     | Vetwork Catalog                             | x |
|------------|----------|-------------|-----------|---------------|-----------|---------------|----------------------------------------------|----------------|----------------|---------------------------------------------|---|
| C3D Home   | Insert A | Annotate    | Modify    | Analyze       | View      | Manage        | Output                                       | Survey         | Autodesk 3     |                                             |   |
| ۲۲ 🖻       | 💭 İmp    | port Survey | Data 🎈    | Parcel 🔹      |           | Alignment     | - 👭 -                                        | 5              | • -            |                                             |   |
| Toolspace  | -📌 Poi   | nts 🝷       |           | ナ Feature Lin | e • 🖬     | Profile +     | <b>#</b> -                                   |                | 5              | a\Autodesk\C3D 2017\enu\Pressure Pipes Cata | e |
|            | 🛃 Sur    | faces 🔹     | 6         | 🖇 Grading 🝷   | <b>1</b>  | Corridor      | 3 <u>1</u> -                                 | ć              | <b>*</b> -     | e file:                                     |   |
| Palettes 🔻 | Create   | Ground Da   | ta 🔻      |               |           |               |                                              | Profile & S    | ection Views   | _PushOn.sqlite 👻                            |   |
|            |          |             | 1         | Create Figu   | re from   | Object        | <b>°</b> 🕯 (                                 | Create Netwo   | ork Parts List | _Flanged.sqlite<br>HDPE.sqlite              |   |
|            |          |             | ų.        | 🛓 Create Sub  | assembly  | y from Polyli | ne 🗲 (                                       | Create Full Pa | arts List      | Mechanical.sqlite                           |   |
|            |          |             |           | 🗄 Create Poly | line Fror | m Corridor    | <b>i i</b> i i i i i i i i i i i i i i i i i | et Pipe Netv   | work Catalog   |                                             |   |
|            |          |             |           | Create Bou    | ndary Fr  | om Corridor   | jog F                                        | Part Builder   |                | _Steel.sqlite                               |   |
|            |          |             | 6         | 🎍 Set Pressur | e Netwo   | rk Catalog    |                                              |                |                |                                             |   |
|            |          |             | -)=       |               |           | Create D      | )esign                                       |                |                | ]                                           |   |

Set the catalog to the desired material, and then create a new parts list for that material. For example, PVC contains a fire hydrant, while others do not.

| CMI - PVC                                                      |                  |           |          |                                           |
|----------------------------------------------------------------|------------------|-----------|----------|-------------------------------------------|
| 🖶 🔏 Butterfly Valve_ DI_ FF_ Long Body_ Class 150A_ AWWA C504  |                  | Ę         | Ę        | 23                                        |
| 🗄 🔏 Butterfly Valve_ DI_ FF_ Long Body_ Class 150B_ AWWA C504  |                  | Ę         | E,       | 23                                        |
| 🗄 🔏 Butterfly Valve_ DI_ FF_ Long Body_ Class 250B_ AWWA C504  |                  | Ę         | E,       | 23                                        |
| 🗄 🔏 Butterfly Valve_ DI_ FF_ Short Body_ Class 150A_ AWWA C504 |                  | Ę         | E,       | 24                                        |
| 🗄 🔏 Butterfly Valve_ DI_ FF_ Short Body_ Class 150B_ AWWA C504 |                  | Ę         | E,       | 24                                        |
| 🗄 🔏 Butterfly Valve_ DI_ FF_ Short Body_ Class 250B_ AWWA C504 |                  | Ę         | E,       | 24                                        |
| Butterfly Valve_ DI_ MJF_ Class 250B_ AWWA C504                |                  | Ę         | E,       | 24                                        |
| Butterfly Valve_ DI_ WFR_ FF_ AWWA C504                        |                  | Ę         | E,       | 24                                        |
| 🖶 🔏 Gate Valve_ FF_ 200 PSI_ AWWA C500                         |                  | E,        | E,       | 23                                        |
| 🖶 🔏 Gate Valve_ FF_ NRS_ 200 PSIG_ AWWA C509                   |                  | Ę         | E,       | 23                                        |
| 🖶 🔏 Gate Valve_ FF_ OS&Y_ 200 PSIG_ AWWA C509                  |                  | Ę         | E,       | 23                                        |
| Gate Valve_ FFxMJF_ NRS_ 200 PSIG_ AWWA C509                   |                  | E,        | E,       | 23                                        |
| Gate Valve_MJF_ 200 PSIG_ AWWA C509                            |                  | Ę         | E.       | 24                                        |
| Gate Valve_MJF_ 200 PSI_AWWA C500                              |                  | Ę         | E,       | 24                                        |
| 🖶 🔏 Gate Valve_MJF_ with Bypass_150 PSI_ AWWA C500             |                  | Ę         | E,       | 23                                        |
| 🖶 🔏 Gate Valve_MJF_ without Bypass_150 PSI_AWWA C500           |                  | Ę         | E,       | 23                                        |
| 🖶 🔏 Gate Valve_MJxMJ BELL_MJF_200 PSIG_AWWA C509               |                  | Ę         | Ę        | 23                                        |
| Gate Valve_PFS_200 PSIG_AWWA C509                              |                  | e,        | E,       | 23                                        |
| Hydrant_MJ                                                     |                  | Ę         | Ę        | 23                                        |
| Hydrant_42in_Bury Depth_MJ                                     | CMI Fire Hydrant | 📸 ByLayer | 🔘 [none] | 23                                        |
| Hydrant_48in_ Bury Depth_ MJ                                   | CMI Fire Hydrant | 📸 ByLayer | 🔘 [none] | 23                                        |
| Hydrant_54in_Bury Depth_MJ                                     | CMI Fire Hydrant | 📸 ByLayer | 🔘 [none] | 23                                        |
|                                                                | CMI Fire Hydrant | 📸 ByLayer | 🛞 [none] | 23                                        |
|                                                                | CMI Fire Hydrant | 📸 ByLayer | 🛞 [none] | 1월 4월 4월 4월 4월 4월 4월 4월 4월 4월 4월 4월 4월 4월 |
| Hydrant_72in_Bury Depth_MJ                                     | CMI Fire Hydrant | 📸 ByLayer | 🛞 [none] | 23                                        |

- 4. Two choices for creating a pressure pipe network: (a) Create from Object, (b) Pressure Network Creation Tools
  - a. "Home" ribbon tab > Pipe Network > Create Pressure Network from Object

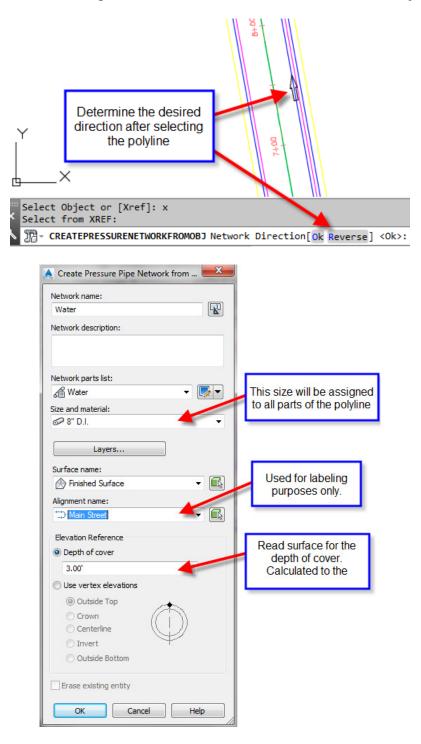

b. "Home" ribbon tab > Pipe Network > Pressure Network Creation Tools

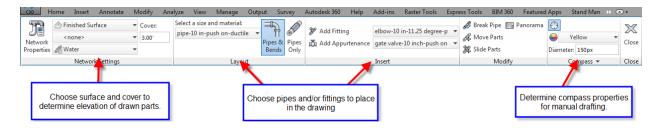

During the drawing process, the compass will guide you with only angles that the parts list has. If you draw pressure pipe while in a model view (3D), then you can change the plane of the compass for more choices.

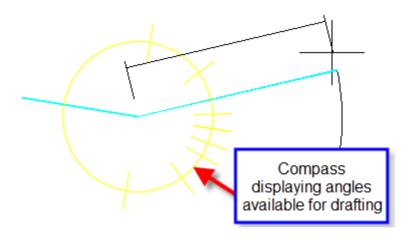

5. "Modify" ribbon tab > Pressure Pipe Network > Network Tools > Draw Parts in Profile

Either select the entire pipe network or select the parts you wish to show in the profile view. You can also click on a part, then right-click and choose add part to profile view. This is also available in the right-click menu after selecting a part. Alternatively, use the Pipe Network tab of the Profile View Properties to turn pipes on and off.

6. "Pressure Network" ribbon tab > Add Labels ... or "Home" tab > Add Labels

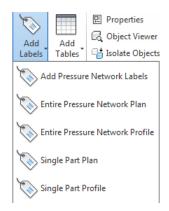

## 1. Using Grips

a. Plan View

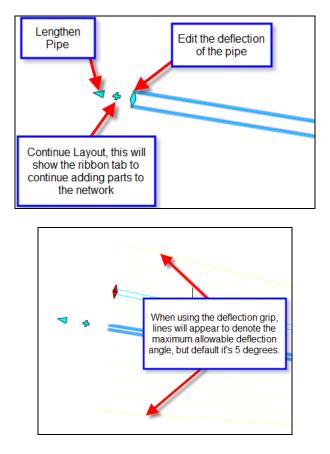

You can edit the allowable deflection in the parts list by editing a pipe.

| ormation Pressure Pipes Fittings | Appurtenances Summa       | ry               |                 |          |
|----------------------------------|---------------------------|------------------|-----------------|----------|
| Name                             | Style                     |                  | Render Material | Pay Item |
| 🖃 🔏 Water                        |                           |                  |                 |          |
| 🖃 🔏 ductile iron                 |                           | ę                |                 | R        |
| - 🞢 pipe-4 in-push o             | n-ductile Double Line     | (Water) 🔗        | ByLayer         | 🛞 [none] |
| pip <del>p 6 in nuch</del>       | n ductila Double Line     |                  | Pul avor        | [none]   |
| pipe-4                           | in-push on-ductile iron-3 | 50 psi-AWWA C149 |                 |          |
| pip                              |                           |                  |                 |          |
| pip Proper                       | у                         | Value            | Unit            |          |
|                                  | l Diameter                | 4.000000         | in              |          |
| pip Inner Di                     | ameter                    | 4.000000         | in              |          |
| pip Outer D                      | iameter                   | 4.800000         | in              |          |
| pip Wall Th                      | ckness                    | 0.400000         | in              |          |
| pip Cut Len                      | gth                       | 18.000000        | ft              |          |
|                                  | le Deflection             | 5.000000         | deg             |          |
|                                  | m Flex Radius             | 0.000000         | ft              |          |
|                                  |                           |                  |                 |          |
|                                  |                           |                  |                 |          |
|                                  |                           |                  |                 |          |

b. Profile View – You can hot grip the invert, centerline, or crown of a pipe. You can also multihot-grip grips by holding down shift while selecting the grip.

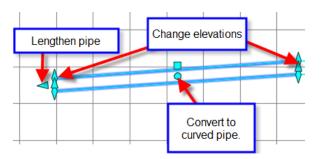

2. Using the pressure part properties

| sure Pipe Properties          | Value                                             |
|-------------------------------|---------------------------------------------------|
| ieneral                       |                                                   |
| Reference Surface             | Finished Surface                                  |
| Reference Alignment           | <none></none>                                     |
| ieometry                      |                                                   |
| Start Part                    |                                                   |
| End Part                      | Fitting - (1)                                     |
| Bearing                       | S80° 42' 04"E                                     |
| Start Station                 |                                                   |
| End Station                   |                                                   |
| Start Offset                  |                                                   |
| End Offset                    |                                                   |
| Slope                         | -0.65%                                            |
| Pipe Start Easting            | 1655969.5002'                                     |
| Pipe Start Northing           | 174642.1404'                                      |
| Pipe End Easting              | 1656144.9052'                                     |
| Pipe End Northing             | 174613.4205'                                      |
| Start Centerline Elevation    | 38.78'                                            |
| End Centerline Elevation      | 39.93'                                            |
| Start Invert Elevation        | 38.36'                                            |
| End Invert Elevation          | 39.52'                                            |
| Start Outside Crown Elevation | 39.24'                                            |
| End Outside Crown Elevation   | 40.40'                                            |
| 2D Length                     | 177.74'                                           |
| 3D Length                     | 177.74'                                           |
| Minimum Cover                 | 2.92'                                             |
| Maximum Cover                 | 3.84'                                             |
| art Data                      |                                                   |
| Part Family Name              | pipe-push on-ductile iron-350 psi                 |
| Description                   | pipe-10 in-push on-ductile iron-350 psi-AWWA C151 |
| Cut Length                    | 18.00'                                            |
| Diameter Inside               |                                                   |
| Diameter Outside              | 11.100"                                           |
| Type Description              | standard                                          |
| Minimum Flex Radius           | 0.00'                                             |
| Thickness                     | 0.550"                                            |
| Nominal Diameter Description  | 10 in x 10 in                                     |
| Id Coating Inside             |                                                   |
| Id Coating Outside            |                                                   |
| ld Material                   | ductile iron                                      |
| Pressure Class                | 350psi                                            |
| Maximum Pressure              |                                                   |
| Schedule                      |                                                   |
| SDR                           |                                                   |
| Series                        |                                                   |
| Strength Class                |                                                   |
| Thickness Class               |                                                   |
| Compatible Standard           | AWWA C151                                         |
| Connection Point Count        | 2                                                 |
| Fid Manufacturer              |                                                   |
| Model Name                    |                                                   |
| Version Number                |                                                   |

| Fitting Pro | perties                  | Value                                                | 1 |
|-------------|--------------------------|------------------------------------------------------|---|
| 🗉 Gene      | ral                      |                                                      |   |
| Ref         | erence Surface           | Finished Surface                                     |   |
| Ref         | erence Alignment         | <none></none>                                        |   |
| Geom        | etry                     |                                                      |   |
| Ins         | ertion Point Easting     | 1656145.2752'                                        | Ξ |
| Ins         | ertion Point Northing    | 174613.3599'                                         |   |
| Ins         | ertion Point Elevation   | 39.94'                                               |   |
| Ins         | ertion Point Station     |                                                      |   |
| Ins         | ertion Point Offset      |                                                      |   |
| Re          | sultant Horizontal Angle | 22.4960 (d)                                          | - |
| Re          | sultant Vertical Angle   | 0.4318 (d)                                           |   |
| 🗏 Part 🛛    | Data                     |                                                      |   |
| Pre         | ssure Part Type          | Elbow                                                |   |
| Par         | t Family Name            | elbow-22.5 degree-push on-ductile iron-350 psi       |   |
| De          | scription                | elbow-10 in-22.5 degree-push on-ductile iron-350 psi |   |
| Ang         | gle                      | 22.5000 (d)                                          |   |
| Cur         | ve Radius                |                                                      |   |
| Cut         | back Angle               |                                                      |   |
| Typ         | e Description            | elbow                                                | - |

3. Using the Edit Pipe Network Vista.

| Name       | Descripti | Style       | Render  | Nominal       | Referenc | Reference Surface | Start Stat | Start Offs | End Stati | End Offset | Start Cover | End Cover | Minimu                                      | Maximu | Sta  |
|------------|-----------|-------------|---------|---------------|----------|-------------------|------------|------------|-----------|------------|-------------|-----------|---------------------------------------------|--------|------|
| Pressure   |           | Double Line | ByLayer | 10 in x 10 in |          | Finished Surface  |            |            | 9         |            | 3.00'       | 3.01'     | 2.92'                                       | 3.84'  | 1655 |
| Pressure   |           | Double Line | ByLayer | 10 in x 10 in |          | Finished Surface  |            |            |           |            | 3.00'       | 3.00'     | 2.33'                                       | 3.15'  | 1656 |
| Pressure 🖉 |           | Double Line | ByLayer | 10 in x 10 in |          | Finished Surface  |            |            |           |            | 3.00'       | 2.99'     | 2.50'                                       | 3.06'  | 165  |
|            |           |             |         | 3             | -        |                   |            |            |           |            |             |           |                                             | 1      | 1    |
|            |           |             |         |               |          |                   |            |            |           |            |             |           |                                             |        |      |
|            |           |             |         |               |          |                   |            |            |           |            |             |           | etween tabs to edit<br>es of each part type |        |      |
|            |           |             |         |               | -        |                   |            |            |           |            |             |           |                                             |        |      |
|            |           |             |         | -             |          |                   |            |            |           |            |             |           |                                             | 2      |      |
|            |           |             |         |               |          |                   |            |            |           |            |             |           |                                             |        |      |
|            |           |             |         |               |          |                   |            |            |           |            |             |           |                                             |        |      |

4. Pressure networks allow for plan and profile layout tools during editing.

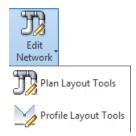

- Plan layout tools are the same commands described above in this document under pressure pipe layout tools.
- Profile layout tools allow the user to add additional parts as well as change values not allowed in the part properties, such as slope.

| T                  | 🗁 Finished Surface | •   | ⊐⊇      | ⊿ Add Pressure Pipe | 10                         | •      |       | \∞•     | 🖧 Swap Parts  | Panorama           | $\mathbb{X}$ |
|--------------------|--------------------|-----|---------|---------------------|----------------------------|--------|-------|---------|---------------|--------------------|--------------|
| ⊇<br>⊡≣<br>Network | <none></none>      | •   | Pipes & | 🐉 Add Bend          | elbow-10 in-11.25 degree-p | Ŧ      | Curve | Follow  | 🚀 Break Pipe  | 餐 Change Slope     | Close        |
|                    | CMI Standard       | •   |         | 📸 Add Appurtenance  | gate valve-16 inch-push on | ٣      | Pipe  | Surface | 🖧 Delete Part | 🚀 Change Elevation | Close        |
|                    | Network Settings   | out |         |                     |                            | Modify |       | Close   |               |                    |              |

http://www.cadmasters.com/c3d\_cheatsheets.html

- 5. Other Tips, Tricks, and Limitations
  - a. In Civil 3D 2017, the program allows the user to change the parts once drawn, in previous versions this is not available.

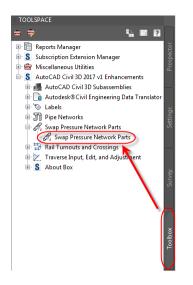

b. In Civil 3D 2018 and later, the user can swap the parts directly from the edit ribbon tab for pressure networks.

| Network<br>Properties | Finished Surface Innone> CMI Standard | Cover:<br>3.00' | 10 •   | es & Pipes<br>ends Only | 》 Add Fitting<br>黃 Add Appurtenance | elbow-10 in-11.25 degree-p 👻<br>gate valve-16 inch-push on 👻 | & Swap Parts Slide Parts<br>Break Pipe 🕞 Panorama<br>A Move Parts |           | XX<br>Close |
|-----------------------|---------------------------------------|-----------------|--------|-------------------------|-------------------------------------|--------------------------------------------------------------|-------------------------------------------------------------------|-----------|-------------|
|                       | Network Settings                      |                 | Layout |                         |                                     | Insert                                                       | Modify                                                            | Compass 💌 | Close       |

- c. The follow surface command in profile layout tools creates additional vertices to follow the surface more closely. The program does not allow the user to remove those vertices later, the user would have to delete the pipe and draw it again. This function only works with the Push On catalog.
- d. Use Design Check and Depth Check to analyze the pressure network for open connections and cover violations.
- e. Drawing pipes and bends in the profile view creates an efficient way to create these vertical bends. This can also be done in a 3d view.

© 2020 CAD Masters, Inc. All rights reserved.

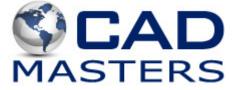